Nous avons vu, dans la vidéo précédente, la question de la structuration par les titres. Je vous propose d'aborder, dans cette présente vidéo, la question de l'alternative aux images.

L'alternative à l'image

Tout d'abord, pour déterminer s'il faut ou non une alternative à une image, il y a deux questions à se poser.

La première question : **est-ce que je comprends la page web si j'enlève l'image ?** 

Vous visualisez votre page, vous identifiez les images, et vous vous demandez si vous comprenez si vous enlevez l'image.

Si vous ne comprenez pas la page sans l'image, il faut absolument une alternative.

Si vous comprenez, il y a une deuxième question à se poser : **est-ce que je perds de l'information si je supprime l'image ?**

Si vous ne perdez pas d'information, il n'y a pas besoin d'indiquer une alternative.

En revanche, s'il y a une perte d'information, il faut indiquer une alternative.

Techniquement, qu'est-ce qu'une alternative ?

Une alternative, c'est quelque chose qui doit être court et concis : environ 80 caractères. Pour faire une alternative, il faut utiliser un champ dédié dans votre interface, dans votre éditeur de texte. Par exemple, dans Open edX, la plateforme de FUN MOOC, c'est le champ "Description d'image" qui va faire office d'alternative. Ça existe également dans les traitements de texte.

Dans LibreOffice Writer, vous faites un clic droit sur l'image, "Propriétés", dans l'onglet "Options", "Champ", "Alternative", "Texte seul". C'est là que l'alternative textuelle doit être mise.

Dans Word également, vous pouvez mettre une alternative en clic droit sur l'image, "Modifier le texte de remplacement".

Dans la dernière version de Word de Microsoft, vous pouvez indiquer également si l'image ne doit pas avoir d'alternative, et donc doit être ignorée des lecteurs d'écran. Dans ce cas, vous cochez "Image de décoration". Nous avons vu la règle générale.

Voyons maintenant, dans un cas concret, s'il faut ou non une alternative. Pour cela, nous allons dans le MOOC de l'université de Montpellier, intitulé "Comptabilité de gestion et pratique du tableur - Session 3". Sur la page que je vous propose d'étudier, nous sommes dans la semaine 1, "Introduction et notions clés", et c'est la troisième séquence, 1.3 : "De la comptabilité financière à la comptabilité de gestion".

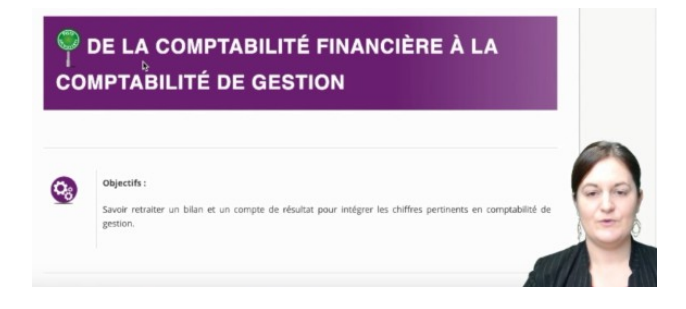

Donc là, nous avons, dans la première unité, qui est une unité vidéo, une première image, ici, où il y a un panneau vert sur lequel est écrit "Piste découverte", suivi du titre : "De la comptabilité financière à la comptabilité de gestion". Quand on descend, on voit une autre image avec des roues crantées, et à droite, on voit "Objectifs". On descend, nous avons la vidéo, et sous la vidéo, nous avons une troisième image, où on voit un picto avec le symbole pour télécharger, une flèche vers le bas, qui est aussi un lien. Et à droite, "Télécharger la transcription 'De la comptabilité financière à la comptabilité de gestion' (PDF - 571 Ko)". Nous avons donc trois images.

Essayons de voir s'il faut une alternative et quelle alternative il faudrait mettre. Donc, on va reprendre la règle que nous nous sommes fixée. Sur la première image, nous allons voir concrètement, en appliquant la règle, s'il faut ou non une alternative pour chaque image. Sur la première image, nous voyons un panneau vert sur lequel il est écrit "Piste découverte".

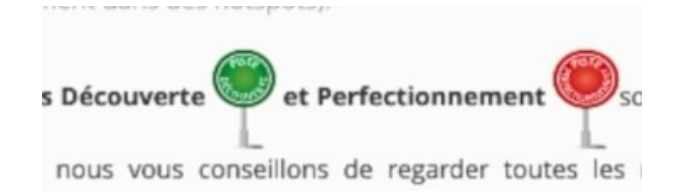

Quand on suit le MOOC depuis le début, on voit qu'il y a deux parcours : un parcours "Découverte", qui est symbolisé par un panneau "Piste découverte", et un parcours "Perfectionnement", qui est symbolisé par un panneau rouge "Piste perfectionnement". Donc là, nous avons le petit panneau "Piste découverte". Quand on suit le MOOC depuis le début, on voit qu'il y a deux parcours : un parcours "Découverte", qui est symbolisé par un panneau "Piste découverte", et un parcours "Perfectionnement", qui est symbolisé par un panneau rouge "Piste perfectionnement".

Donc là, nous avons le petit panneau "Piste découverte". C'est donc là qu'il y a l'image, juste à côté du titre : "De la comptabilité financière à la comptabilité de gestion".

Première question : **si je supprime l'image, est-ce que je comprends toujours la page ?** La réponse est oui. Je comprends qu'il s'agit d'un cours sur la comptabilité financière et la comptabilité de gestion. Il n'y a donc pas

de difficulté de compréhension.

Donc, je pose ma deuxième question : **si je supprime l'image, est-ce que je perds de l'information ? Et là, la réponse est clairement oui**. Je ne sais pas que je me situe dans le parcours "Découverte". Il est donc nécessaire de mettre une alternative, et **cette alternative sera : "Piste découverte"** ou "Parcours découverte".

Voyons maintenant la deuxième image. C'est un pictogramme avec des roues crantées, à côté du texte "Objectifs" : "Savoir retraiter un bilan et un compte de résultat pour intégrer les chiffres pertinents en comptabilité de gestion." Admettons que je supprime cette image. Est-ce que je comprends toujours ? La réponse est oui. Est-ce que je perds de l'information en enlevant cette roue crantée ? La réponse est non. Il n'y a donc pas d'alternative textuelle à renseigner de votre côté. Cette image doit être ignorée des lecteurs d'écran, puisqu'elle n'apporte pas d'information.

Troisième cas. Nous avons un symbole : une flèche vers le bas pour indiquer qu'il s'agit d'un téléchargement. On voit, quand on passe la souris sur le pictogramme, que la flèche se transforme en main, donc qu'il s'agit d'un lien, d'une image cliquable.

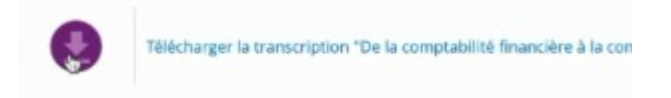

À droite, le texte est le suivant : "Télécharger la transcription 'De la comptabilité financière à la comptabilité de gestion' (PDF - 571 Ko)". On continue et on repose nos deux questions. Si je supprime cette image, est-ce que je comprends toujours ? Oui. Il y a, à côté, un lien de téléchargement qui est très clair et qui permet de télécharger la transcription de cette vidéo. Mais si je supprime cette image, est-ce que je perds de l'information ? Et là, la réponse est oui.

## **Quand une image est aussi un lien, si vous supprimez l'image, vous aurez un lien vide.**

C'est la même chose pour les lecteurs d'écran. Si vous n'avez pas d'alternative à cette image, il s'agira d'un lien vide. Il est donc important d'indiquer la destination du lien comme alternative à cette image. Nous avons vu que cette règle, avec ses deux questions, nous permet d'identifier clairement s'il faut ou non une alternative. Mais nous n'avons parlé que des alternatives courtes et concises.

Parfois, il peut être nécessaire de faire une alternative plus longue. Ça va être le cas lorsqu'il y a un graphique, par exemple. Voyons cette question dans un autre cas concret. À partir du MOOC de Sciences Po, "Migrations internationales : un enjeu mondial". En l'occurrence, nous sommes dans la séance 2, "Réfugiés et déplacés environnementaux", dans le cours, sur la quatrième unité vidéo : "En Europe, le plus grand mouvement depuis 1945". Nous avons d'abord une vidéo, puis un texte. Quand on descend, on voit un graphique, intitulé "Réfugiés et déplacés internes 1990-2014".

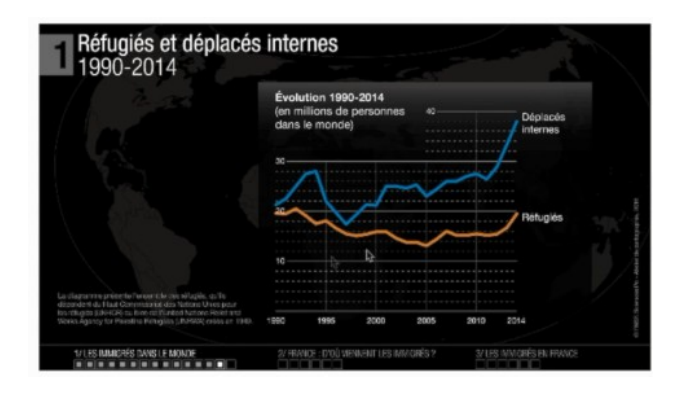

Un graphique avec pas mal de texte. Si on reprend notre petit exercice pour savoir s'il faut une alternative... **Si je supprime l'image, est-ce que je comprends toujours ?** Le texte est assez dense, autour, et on comprend toujours de quoi il s'agit.

Donc, deuxième question : **si je supprime l'image, est-ce que je perds de l'information ?** Là, l'image est extrêmement riche en information. Donc, si je n'ai pas accès à cette image et que d'autres personnes y ont accès, il y a une inégalité, puisque certains vont avoir plus d'informations que d'autres. On est dans le cas où il est nécessaire de mettre une alternative.

Or, je vous rappelle que quand on met une alternative via le champ dédié dans votre éditeur de texte, cette alternative doit être courte et concise. Et une alternative courte et concise pour ce graphique est très insuffisante.

Il est donc nécessaire d'avoir une description longue en plus de l'alternative. Dans ce cas, la bonne pratique, c'est de faire une description courte qui renvoie à une description plus complète dans un lien à proximité, par exemple, ou sous le texte. C'est ce qui a été fait ici. Si nous affichons l'alternative, nous voyons que l'alternative à cette image, c'est "Graphique des réfugiés et déplacés internes entre 1990 et 2014. Description via le lien ci-dessous." C'est la bonne alternative. Il manque plein d'informations, mais sous le graphique, nous voyons : "Plus de détails sur le Graphique des réfugiés et déplacés internes entre 1990 et 2014".

Il s'agit d'un lien qui ouvre une nouvelle fenêtre. Et là, nous nous retrouvons sur une description plus complète de ce graphique, avec le titre du graphique, le type de données, le mode de lecture, la synthèse de la légende, les points clés pour la compréhension, les crédits... Et donc, une description beaucoup plus complète.

Voilà. Nous avons vu quelle était la règle pour faire une description d'image,

qu'il y avait deux types de descriptions, les descriptions courtes et les descriptions longues, selon le type de contenus. Je vous propose de nous retrouver pour la quatrième et dernière partie de cette séquence, qui va concerner les changements de langue. À tout de suite.